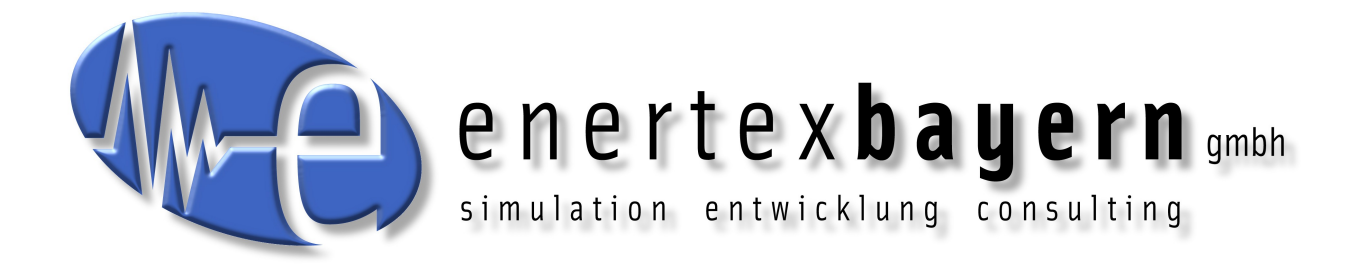

# Manual and Configuration

# **Enertex® KNX IP Secure Router**

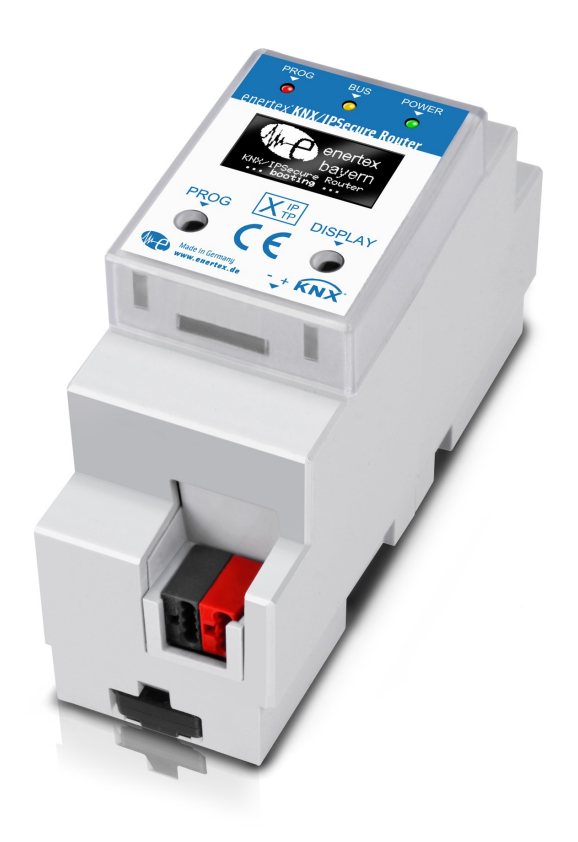

#### **Note**

The content of this document may not be reproduced, distributed, distributed or stored in any form whatsoever, in whole or in part, without the prior written consent of Enertex® Bayern GmbH.

Enertex® is a registered trademark of Enertex® Bayern GmbH. Other product and company names mentioned in this manual may be trademarks or trade names of their respective owners.

This manual is subject to change without notice or announcement and does not claim to be complete or correct.

# **Inhalt**

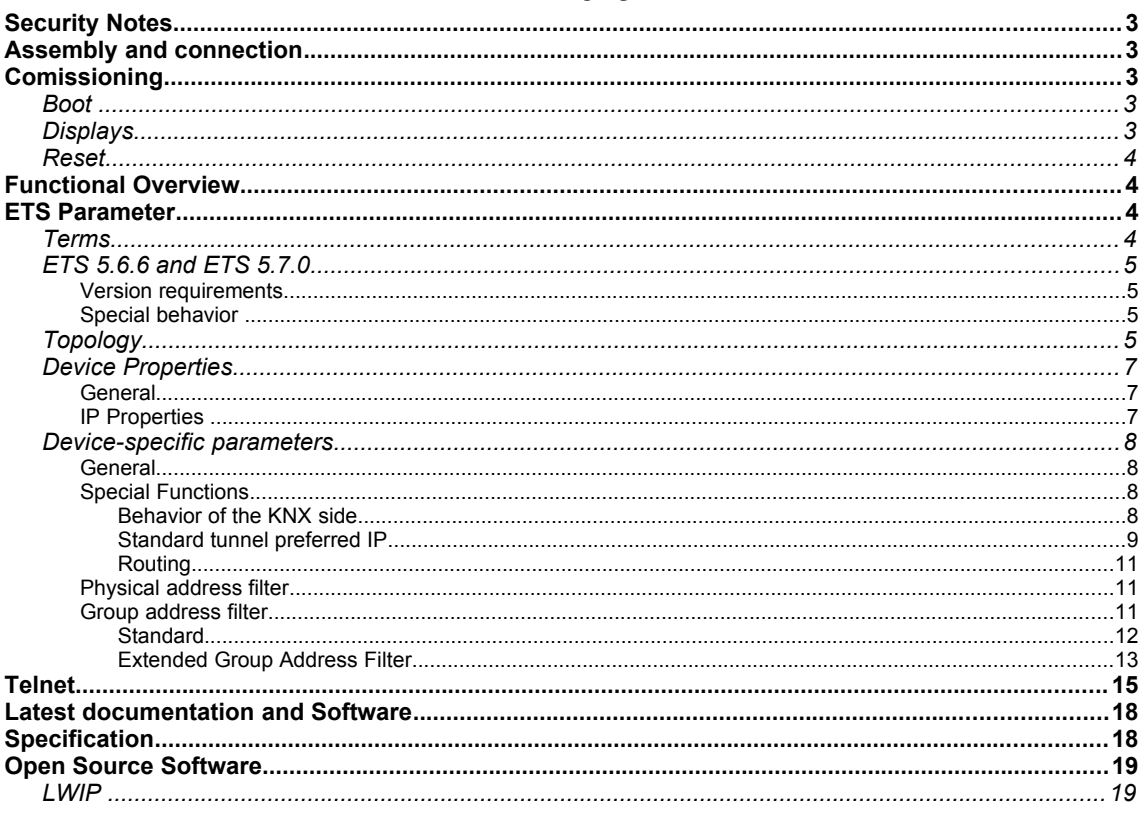

# **Security Notes**

- Installation and assembly of electrical equipment may only be carried out by qualified electricians.
- When connecting KNX / EIB interfaces, KNX ™ training is required.
- Failure to observe this instruction may result in damage to the unit, fire or other hazards.
- This guide is part of the product and must remain with the end user.
- The manufacturer is not liable for costs or damages caused to the user or third parties by the use of this device, misuse or interference of the connection, malfunctions of the device or of the subscriber devices.
- The opening of the housing, other unauthorized modifications and / or conversions to the device will void the guarantee!
- The manufacturer shall not be liable for any inappropriate use.

# **Assembly and connection**

To operate the Enertex® KNX IP Secure Router, you need:

- A 10/100 Mbit compatible Ethernet connection
- KNX / EIB bus connection

# **Comissioning**

## **Boot**

When powered the display shows the product name. The default for the network is DHCP. The boot time is about 2 seconds. During this time, the green / red / yellow LEDs operate as running light for a short time. At the end of the boot process, the IP address of the device is shown in the display.

If the IP address assignment is done via DHCP server, the boot time is extended accordingly. As soon as "KNX Ready" appears in the display, the device can be addressed via the bus and, for example, alternatively be programmed via a USB interface. The green LED flashes every second with a duty cycle of 1:30.

## **Displays**

After one minute, the display turns off automatically.

To turn this on again, the DISPLAY button on the front panel must be pressed briefly. When the display is activated, pressing the DISPLAY button will scroll through various pages of information.

Page 1 shows the firmware version, IP address, physical address, serial number, bus voltage and used tunnel connections.

Page 2 shows all IP settings, as well as the boot time.

Page 3 gives information about the telegram load.

Page 4 shows the FDSK as long as the device has not been set to the secure state.

There are three LEDs on the front. The green LED flashes every second with a duty cycle of 1:30 and indicates ready for operation. The red LED indicates the programming mode, the yellow LED indicates bus activity.

In the LAN socket two further LEDs are installed. The green indicates a connection to another IP

device or switch ("Link"), the yellow LED shows the IP data transfer.

## **Reset**

If the device is to be reset to the factory settings, the PROG button on the front panel must be pressed for 10 seconds. After this time, the red LED starts to flash - then the PROG key can be released and the device carries out the reset to the delivery condition.

# **Functional Overview**

The device has the following functions:

- KNX IP Secure
	- Eight independent KNXnet / IP tunnel connections
	- Communication via TCP or UDP KNX IP routing for communication between KNX lines, areas and systems
	- KNX IP routing in encrypted (secure) mode.
	- KNX IP tunneling in encrypted (secure) mode.
	- Telegram forwarding and filtering according to physical address
	- Telegram forwarding and filtering according to group address with up to 62 filter blocks
- **Displays** 
	- LED displays for KNX communication, Ethernet communication and programming mode
	- Power indicator
	- OLED display for status messages, parameter displays etc.
- Special functions
	- Configuration via ETS and Telnet
	- SNTP server
	- Measurement of the TP bus voltage (Telnet, OLED display)
	- Maximum TP APDU packet length of the KNX bus (248 bytes)
	- Maximum TP packet length adjustable (Telnet) between 55 and 248 bytes (APDU)
	- Simulation of UDP tunnels for ETS communication (Telnet)
- **Performance** 
	- Specification of a max. TP data rate for writing KNX telegrams
	- Buffering up to 256 telegrams per tunnel (2048 in total) in the device on the IP side
	- Buffering up to 1024 telegrams for telegrams from IP to TP

# **ETS Parameter**

### **Terms**

**Encryption, encrypted** If devices send data information via the TP bus or IP network, they are generally readable by third parties. These only require access to the TP bus or IP network for reading. Encryption of the data in this context means that the contents of the telegrams are no longer to be interpreted if the encryption parameters (for example passwords) are unknown.

**Key, Key Parameter** A series of numbers known only to the ETS project. These numbers are used to transform the data in both directions: encryption and decryption.

**FDSK (Factory Default Setup Key)** The initial factory key. This key is used when commissioning the initial programming. A new key is loaded into the device, whereby this process is encrypted with the FDSK. The FDSK key is then no longer valid. It is reactivated only when resetting to factory settings.

**Backbone** For IP routers, this is always the IP network.

**Multicast** An IP address in the network over which all the routers of a backbone communicate. Tunnel connections do not need this address. Multicast connections are always established with the UDP protocol. Unlike TCP communication, an UDP telegram can always be lost. This is e.g. for WLAN connections very likely. Therefore, the routing backbone should always be realized with an Ethernet cable connection, as this is almost 100% transmission safe.

**Backbonekey** The routing protocol communicates in secure mode with encrypted telegrams. The key for encryption must be the same for all participants and is loaded into the device. The ETS generates the necessary backbone key on its own.

**Tunnelling** A KNX point-to-point connection on the TCP / IP network, which is established with UDP or TCP protocol. Tunneling communication is reliable and has incorporated a link layer for that purpose. Therefore independent of the ethernet connection, e.g. Cable or WLAN, and regardless of the TCP / IP protocol (UDP or TCP), no data is lost. With UDP, however, the restriction is that the data link layer works with a one-second timeout. For Enertex devices, this timeout can be adjusted in the advanced setup.

**Telnet** A simple TCP server on port 23 that enables direct text-based communication with the IP device. Telnet is a de facto standard used at the window level, e.g. with "Putty" is addressed.

**Secure Mode** If the device is parameterized via the ETS so that the communication is only encrypted, this is referred to as secure mode.

**Plain Mode** If the device is parameterized via the ETS so that the communication is only unencrypted, this is called unsecured mode.

## **ETS 5.6.6 and ETS 5.7.0**

#### **Version requirements**

For error-free operation of the devices in secure mode, ETS 5.7.x or higher is required.

In plain mode, the device can basically be programmed as of ETS 5.6.6. Although the secure mode can be parameterized, it is not fully implemented in this version. If the device is therefore to be operated secure, we recommend working with version 5.7 or higher.

#### **Special behavior**

If you program the individual address in the ETS 5.6.6 with its own nd a tunnel connection, the ETS will throw an error message at the end. This is to be ignored, the assignment of the address has nevertheless been made.

If no tunnel addresses are assigned in the application, all tunnels are set by the ETS to 15.15.255. Communication via the tunnel connection can then be considerably disturbed or not possible.

If the device is integrated in a secure project, the ETS saves the parameterization of this particular device including secure parameters. If the device is reset to factory settings, the ETS (5.6 or 5.7) only addresses the device in encrypted form. Therefore, communication with the ETS can no longer be established. In this case, only deleting the application and restarting the ETS will help.

If an update of Windows runs in the background, strange phenomenon can occasionally occur with the communication between the device and the ETS. In this case, wait for the end of the update and restart Windows.

## **Topology**

To insert the router into an ETS project, it must have an IP backbone. Example: the following ETS topology:

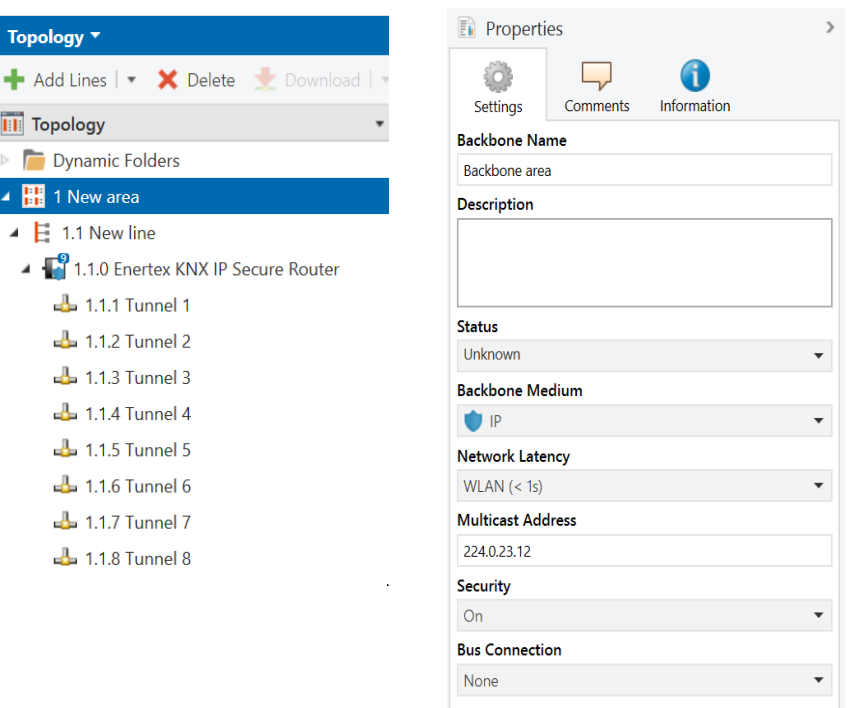

<span id="page-5-0"></span>*Figure 1: Topology (left) and properties of the backbone*

#### **Lines:**

1: Backbone Medium IP

1.1: Line Medium TPium TP

In the Properties Diagram of the Backbone (NOTE: For this click on Topology, directly above "Dynamic Folders", see Figure 1), you will find the settings for the Multicast of the Backbone. Network latency (see Figure 1) can be changed if the routing is over a large distributed system. In this case, increase the time constant.

The device is parameterized with the ETS 5.6.6 or higher. The KNX IP Secure Router supports up to eight KNX (Secure) IP tunnel connections and can be used as a line or area coupler.

## **Device Properties**

### **General**

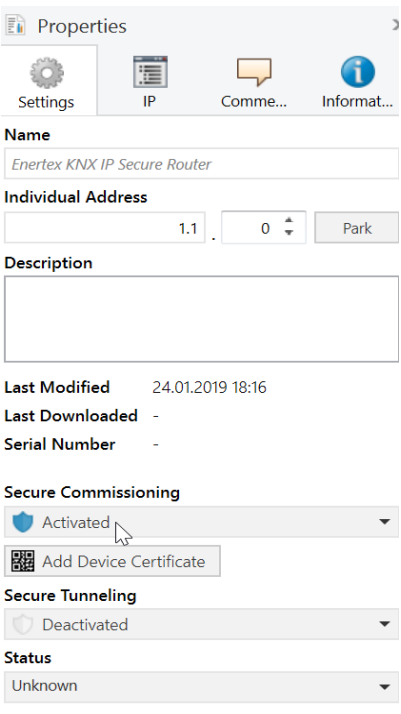

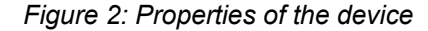

**Name** Any name can be assigned, max. 30 characters

**Secure Comissioning** If activated, the encryption is active for commissioning: all parameters are then transmitted in encrypted form, although e.g. Tunnel connections are still unencrypted.

**Secure Tunnelling** If activated, the tunnel connections can only be established via KNX Secure Tunneling.

## **IP Properties**

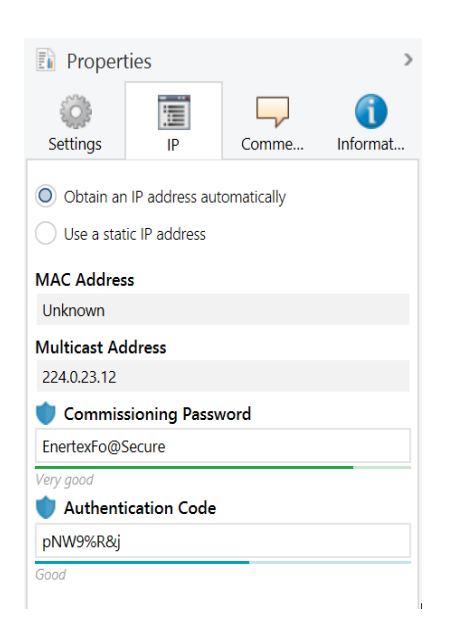

#### *Abbildung 3: IP Einstellungen des Geräts*

**Obtain an IP address automatically** The device requires a DHCP server for IP address assignment

**Use a static address** The user specifies the IP settings.

**Comissioning Password** A password from which the ETS generates a key. This is the key to secure commissioning (see above).

**Authentication Code** With the authentication password, the user proves that he has access to the project.

**MAC Address** Is a device property

**Multicast Address** Is given by the backbone configuration (see [Figure 1\)](#page-5-0).

## **Device-specific parameters**

### **General**

1.1.0 Enertex KNX IP Secure Router > IP settings

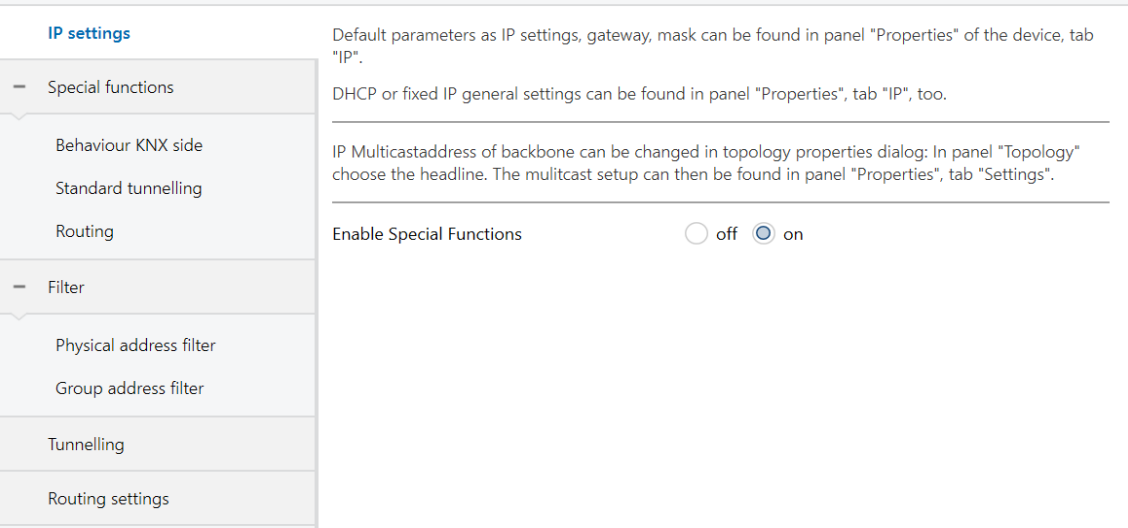

*Figure 4: General settings of the device*

| <b>Name</b>                     | <b>Options</b> | <b>Description</b>                                                                                                    |
|---------------------------------|----------------|----------------------------------------------------------------------------------------------------|
| (Text)                          |                | The ETS has manufacturer-<br>independent uniform parameter<br>dialogs for various settings. To<br>simplify the application, a note text is<br>displayed here. |
| <b>Enable Special Functions</b> | off/on         | Enertex® devices offer special<br>functions to ensure a maximum of<br>flexibility.                                                                            |

#### **Special Functions**

Behavior of the KNX side

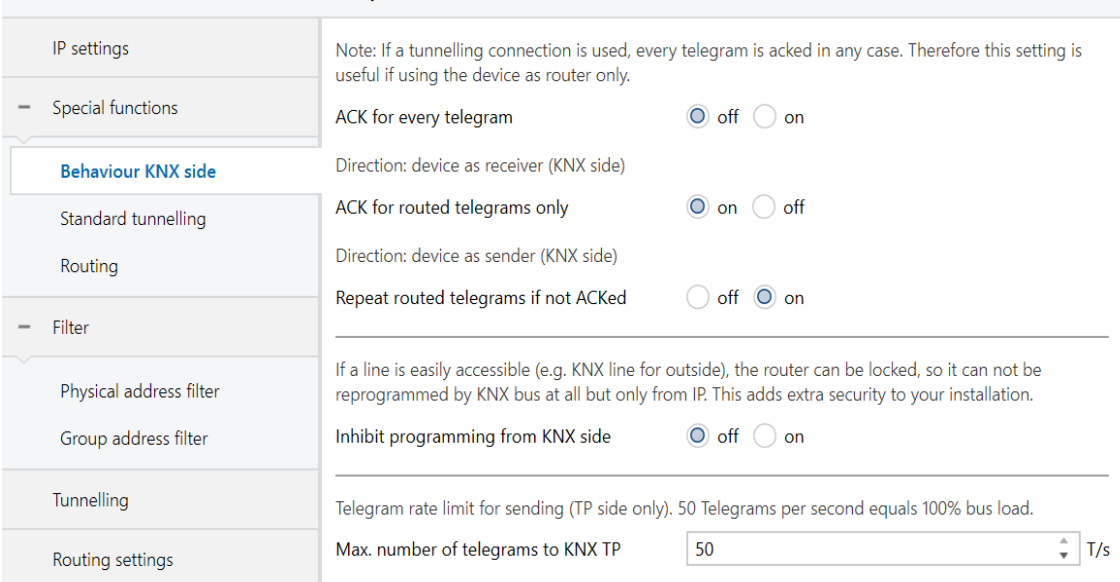

#### 1.1.0 Enertex KNX IP Secure Router > Special functions > Behaviour KNX side

#### <span id="page-8-0"></span>*Figure 5: Behavior of the KNX side*

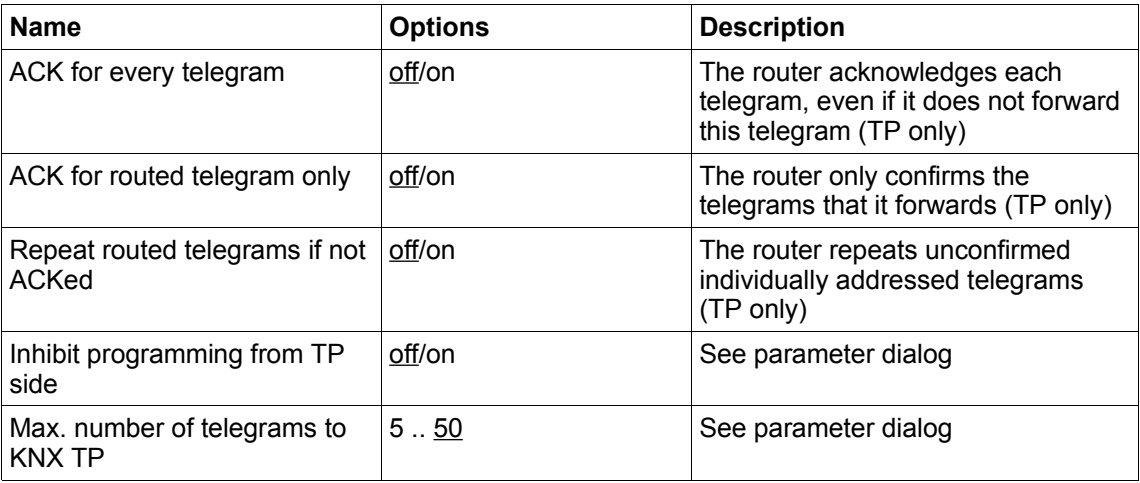

#### *Standard tunnel preferred IP*

Enertex® devices offer the possibility for standard tunnel connections (before 2019) to assign each of these tunnel connections to an IP address. In the analysis of group telegrams, this makes it easier to assign the telegrams to the sender which "sits" behind the tunnel, as e.g. Visualizations or smartphone apps.

#### **Note:**

This assignment can be resolved at any time by the ETS or a new so-called extended tunnel connection (as of 2019).

 $\overline{a}$ 

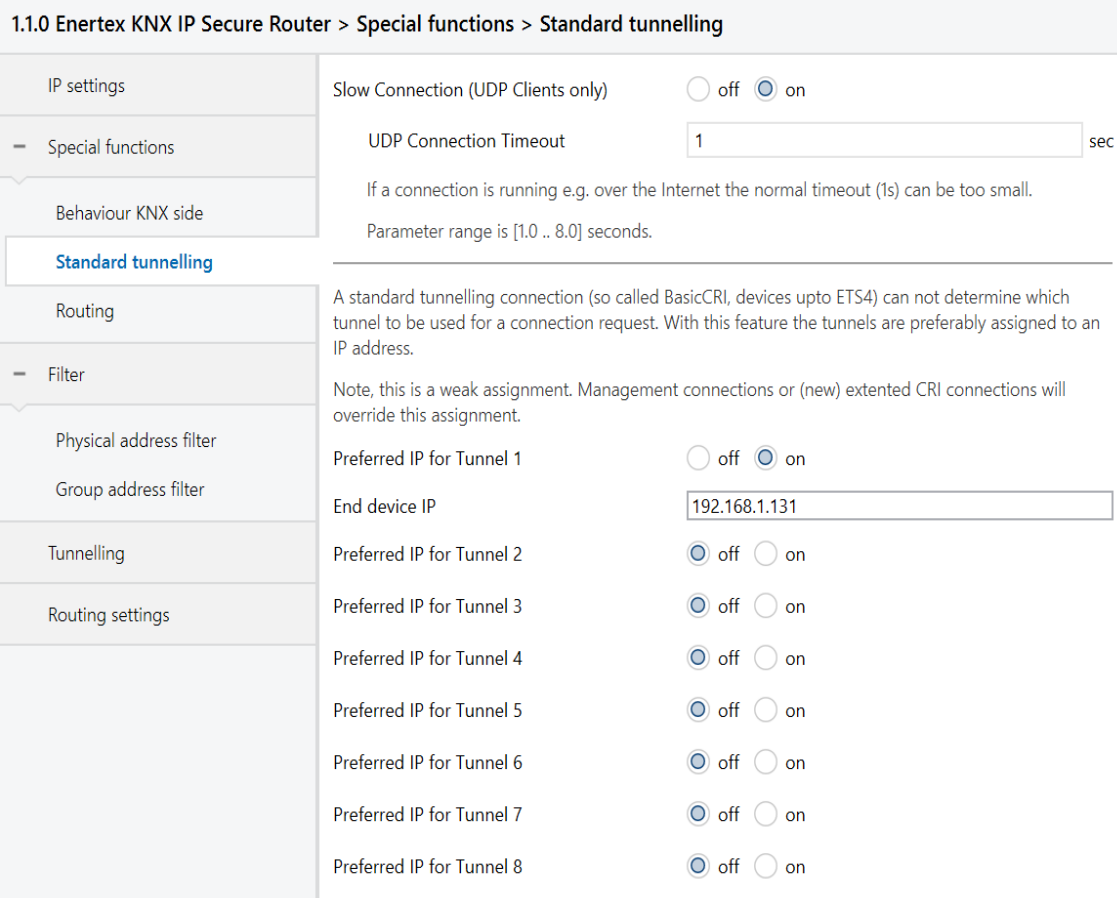

# <span id="page-9-0"></span>*Figure 6: Preferred IP for Tunnelling*

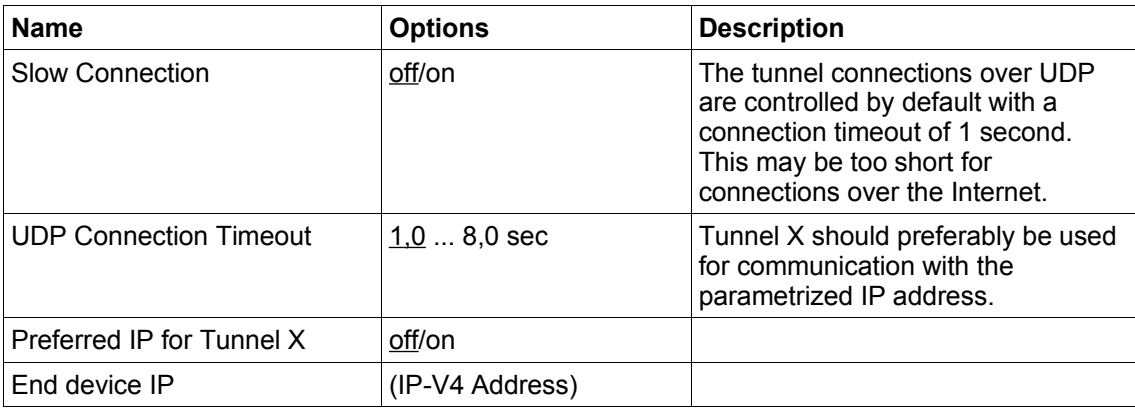

### Routing

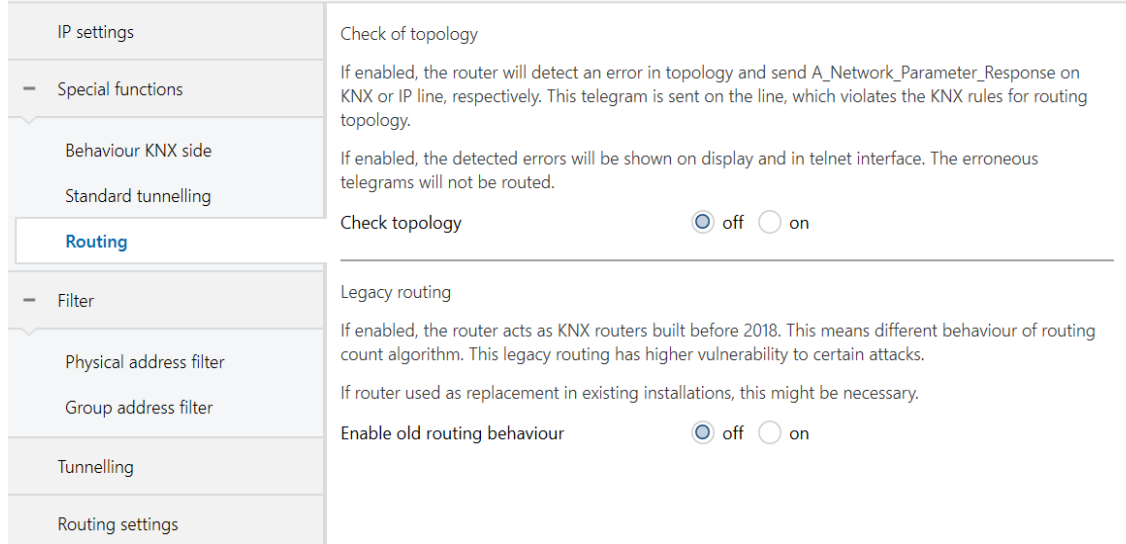

#### 1.1.0 Enertex KNX IP Secure Router > Special functions > Routing

<span id="page-10-1"></span>*Figure 7: Routing*

| Name              | <b>Options</b> | Description          |
|-------------------|----------------|----------------------|
| Check of topology | off/on         | See parameter dialog |
| ⊺Legacy routing   | off/on         | See parameter dialog |

# *Physical address filter*

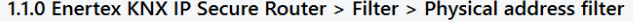

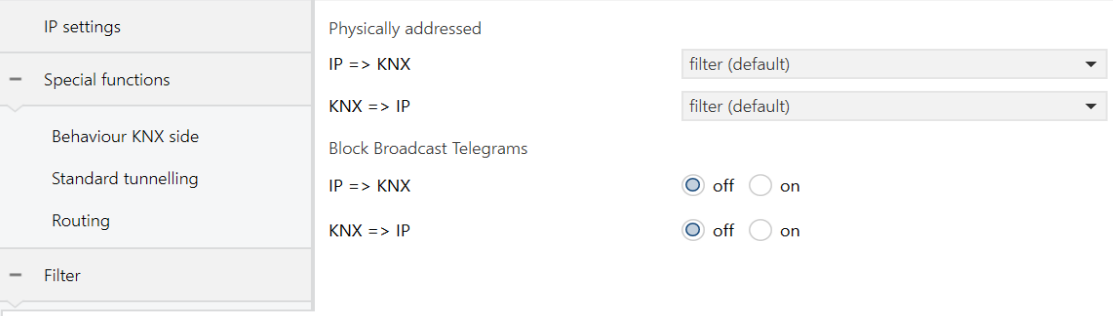

Physical address filter  $\mathcal{L}_{\text{max}}$  and  $\mathcal{L}_{\text{max}}$ 

## <span id="page-10-0"></span>*Figure 8: Physical address filter*

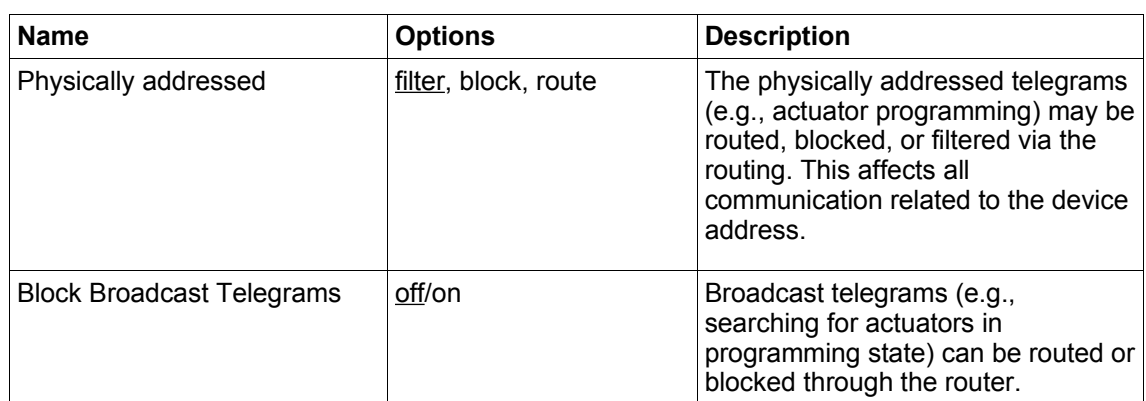

## *Group address filter*

#### *Standard*

#### 1.1.0 Enertex KNX IP Secure Router > Filter > Group address filter

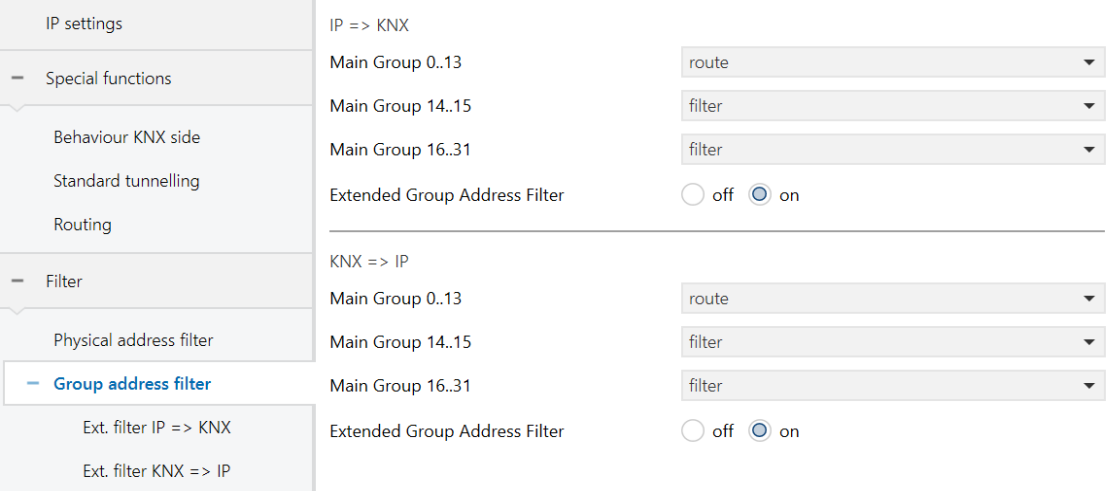

## <span id="page-11-0"></span>*Figure 9: Standard Filter Group address*

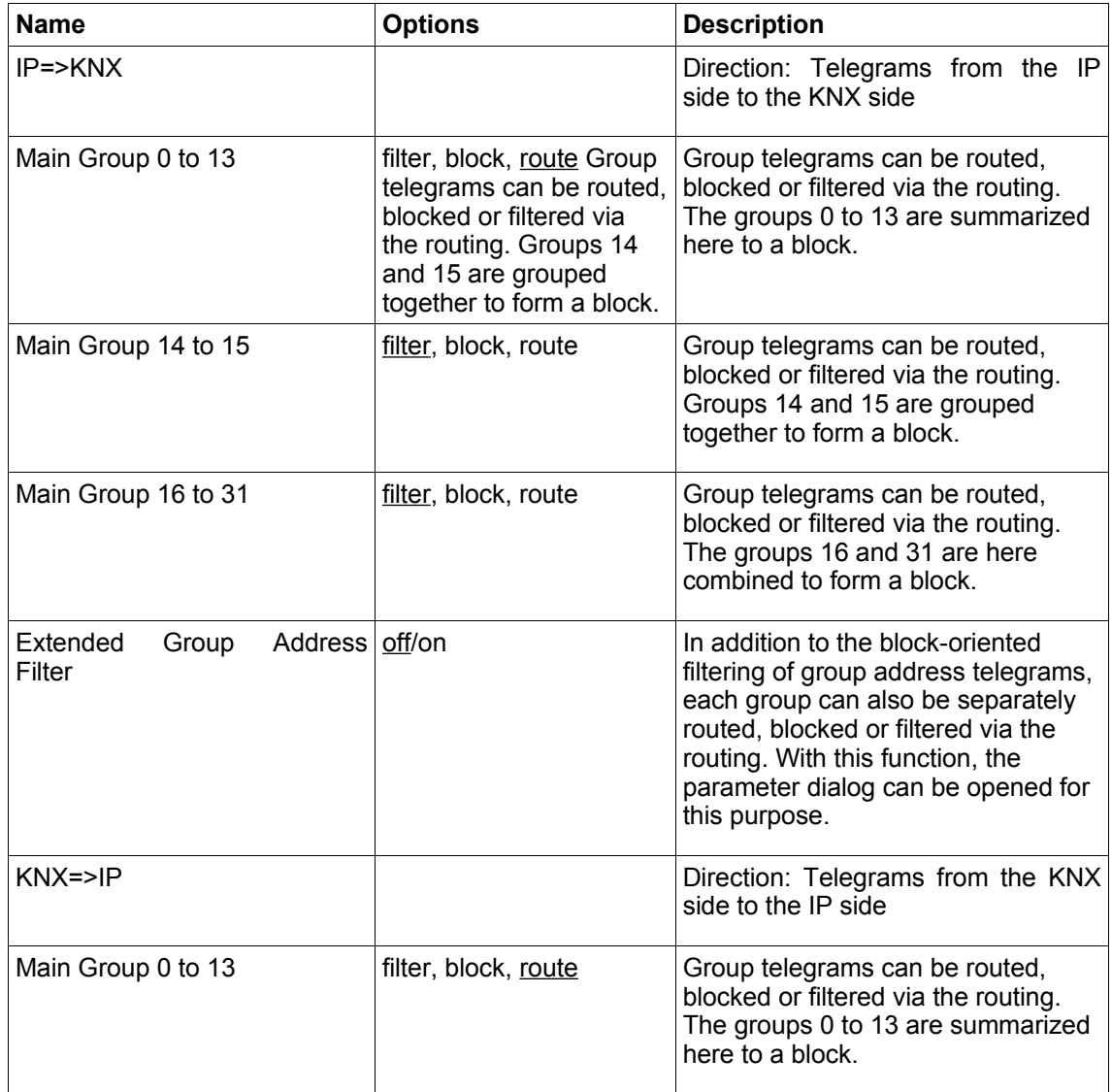

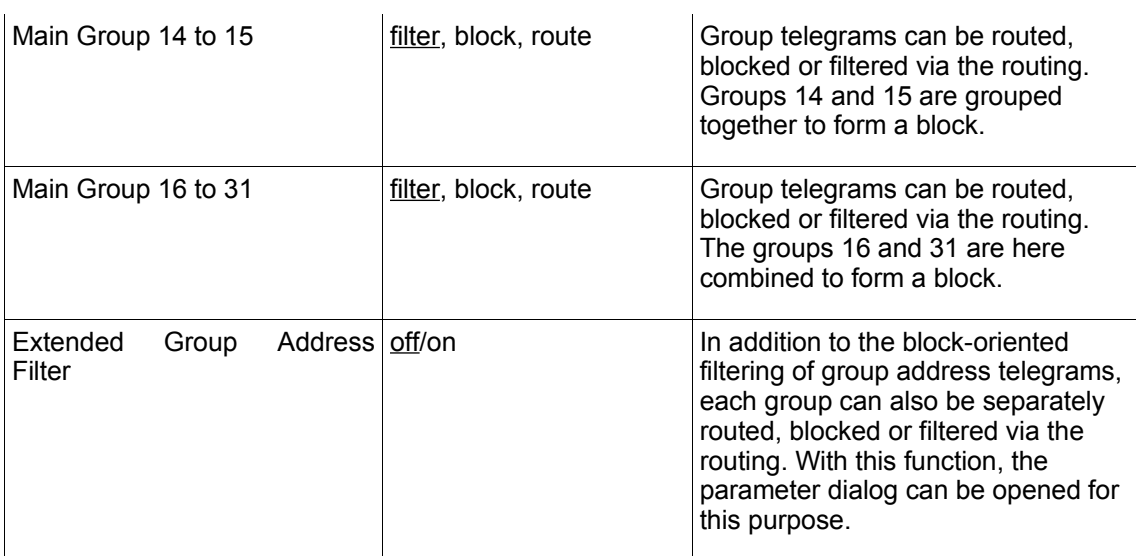

#### *Extended Group Address Filter*

For both directions, in addition to the block-oriented filtering of group address telegrams, each group can also be individually routed, blocked or filtered via the routing. Therefore, there are the links in the navigation bar when activated (see [Figure 8](#page-10-0) and [Figure 9,](#page-11-0) respectively) "ext. filter IP=>KNX" and "ext. filter KNX=>IP".

For each of these entries, there are 32 more group address filters that work independently of the block-oriented filters. The settings of the 32 group address filters override those of the blockoriented filter.

| 1.1.0 Enertex KNX IP Secure Router > Filter > Group address filter > Ext. filter IP => KNX |                                                                                                    |                                                |  |  |
|--------------------------------------------------------------------------------------------|----------------------------------------------------------------------------------------------------|------------------------------------------------|--|--|
| IP settings                                                                                | Advanced filter for direction $IP \Rightarrow KNX$                                                                                                    |                                                |  |  |
| <b>Special functions</b>                                                                   | You can add a filter for each single main group. This overrides the cumulative settings of the group<br>address filter (013, 1415, or 1631). If disabled, the standard filter is active. |                                                |  |  |
| Behaviour KNX side                                                                         | Main Group 00                                                                                                    | disabled (default)<br>$\blacktriangledown$     |  |  |
| Standard tunnelling                                                                        | Main Group 01                                                                                                    | disabled (default)<br>$\overline{\phantom{a}}$ |  |  |
| Routing                                                                                    | Main Group 02                                                                                                    | disabled (default)<br>$\blacktriangledown$     |  |  |
|                                                                                            | Main Group 03                                                                                                    | disabled (default)<br>$\blacktriangledown$     |  |  |
| Filter                                                                                     | Main Group 04                                                                                                    | disabled (default)<br>$\overline{\phantom{a}}$ |  |  |
| Physical address filter                                                                    | Main Group 05                                                                                                    | disabled (default)<br>▼                        |  |  |
| Group address filter                                                                       | Main Group 06                                                                                                    | disabled (default)<br>$\overline{\phantom{a}}$ |  |  |
| Ext. filter $IP \Rightarrow KNX$                                                           | Main Group 07                                                                                                    | route                                          |  |  |
| Ext. filter $KNX \equiv > IP$                                                              | Main Group 08                                                                                                    | block<br>filter                                |  |  |
| Tunnelling                                                                                 | Main Group 09                                                                                                    | disabled (default)                             |  |  |
| Routing settings                                                                           | Main Group 10                                                                                                    | disabled (default)<br>$\blacktriangledown$     |  |  |
|                                                                                            | Main Group 11                                                                                                    | disabled (default)<br>$\blacktriangledown$     |  |  |
|                                                                                            | Main Group 12                                                                                                    | disabled (default)<br>$\blacktriangledown$     |  |  |
|                                                                                            | Main Group 13                                                                                                    | disabled (default)<br>$\blacktriangledown$     |  |  |
|                                                                                            | Main Group 14                                                                                                    | disabled (default)<br>$\blacktriangledown$     |  |  |
|                                                                                            | Main Group 15                                                                                                    | disabled (default)<br>▼                        |  |  |
|                                                                                            | Main Group 16                                                                                                    | disabled (default)<br>▼                        |  |  |
|                                                                                            | Main Group 17                                                                                                    | disabled (default)<br>$\blacktriangledown$     |  |  |
|                                                                                            | Main Group 18                                                                                                    | disabled (default)<br>$\overline{\phantom{0}}$ |  |  |

*Figure 10: Extended Group Address Filter*

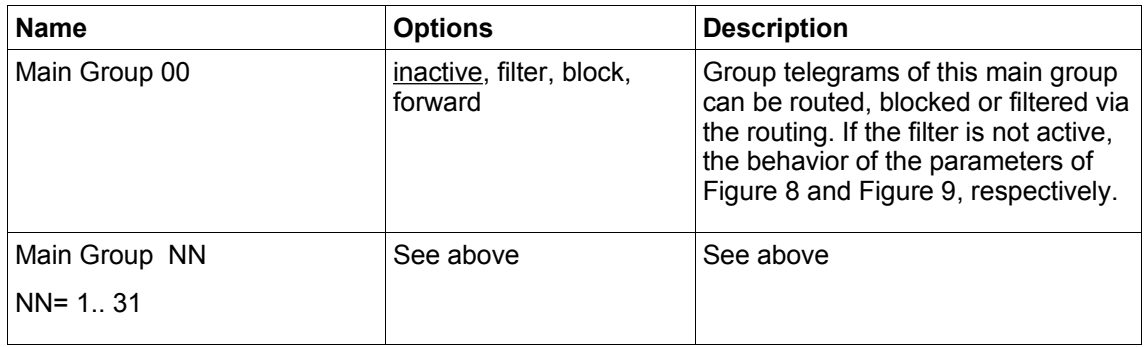

# **Telnet**

Telnet can be used to request additional information from the IP router. Telnet access is factoryprotected with the password "knxsecure".

Once the router is in secure mode, the telnet interface is disabled.

Although it can be enabled for developer purposes prior to programming the secure mode, this is a security risk.

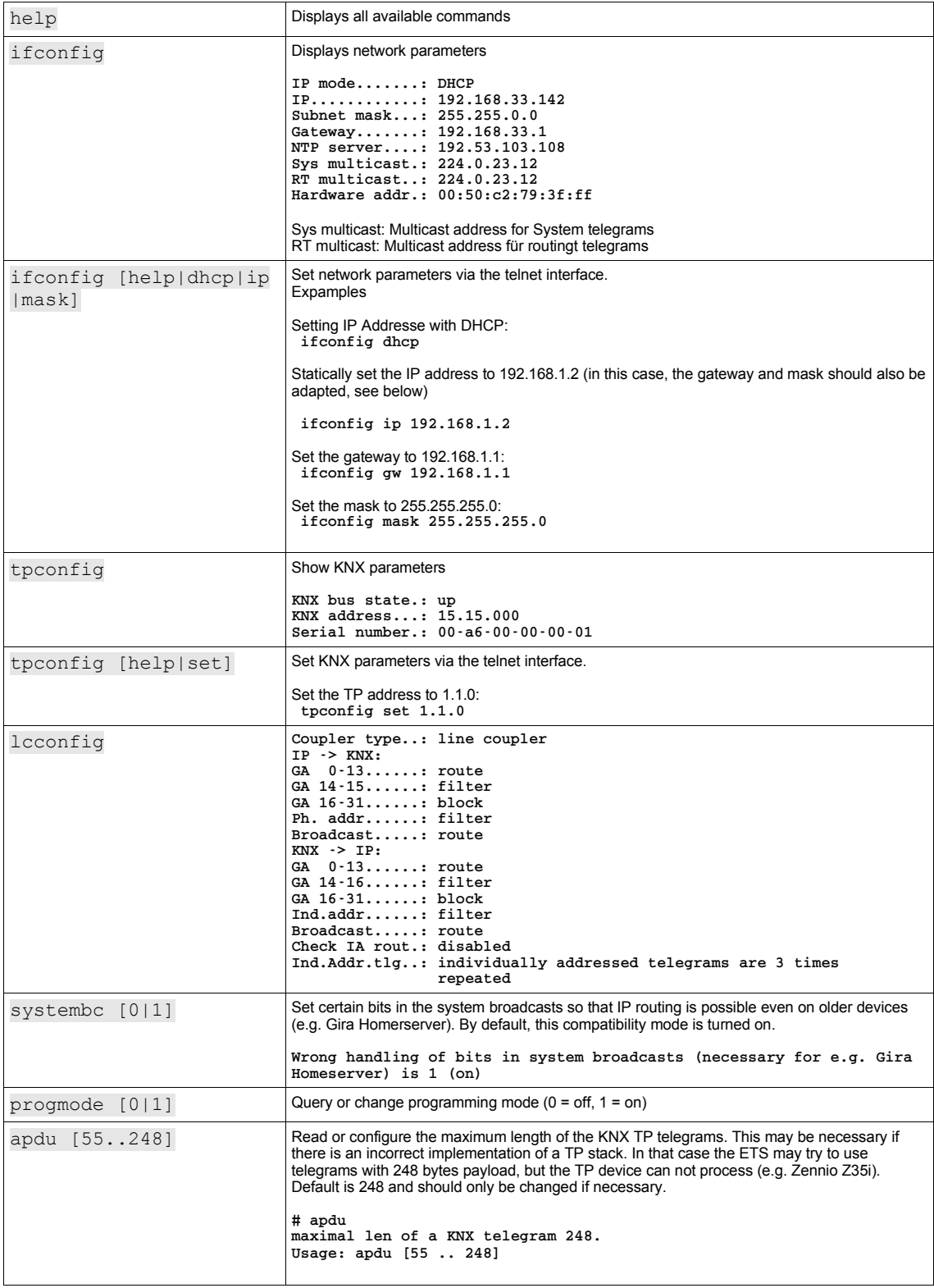

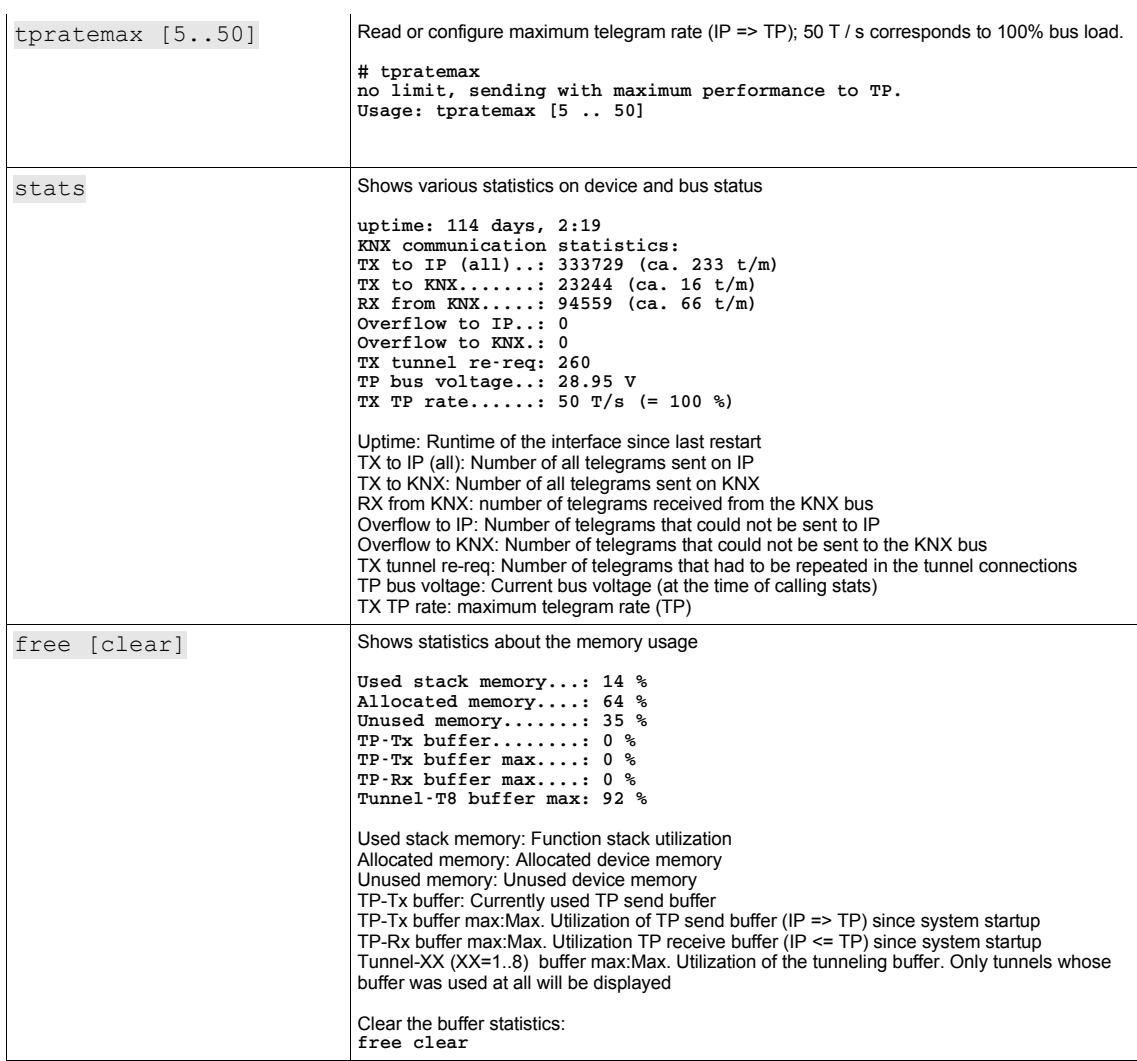

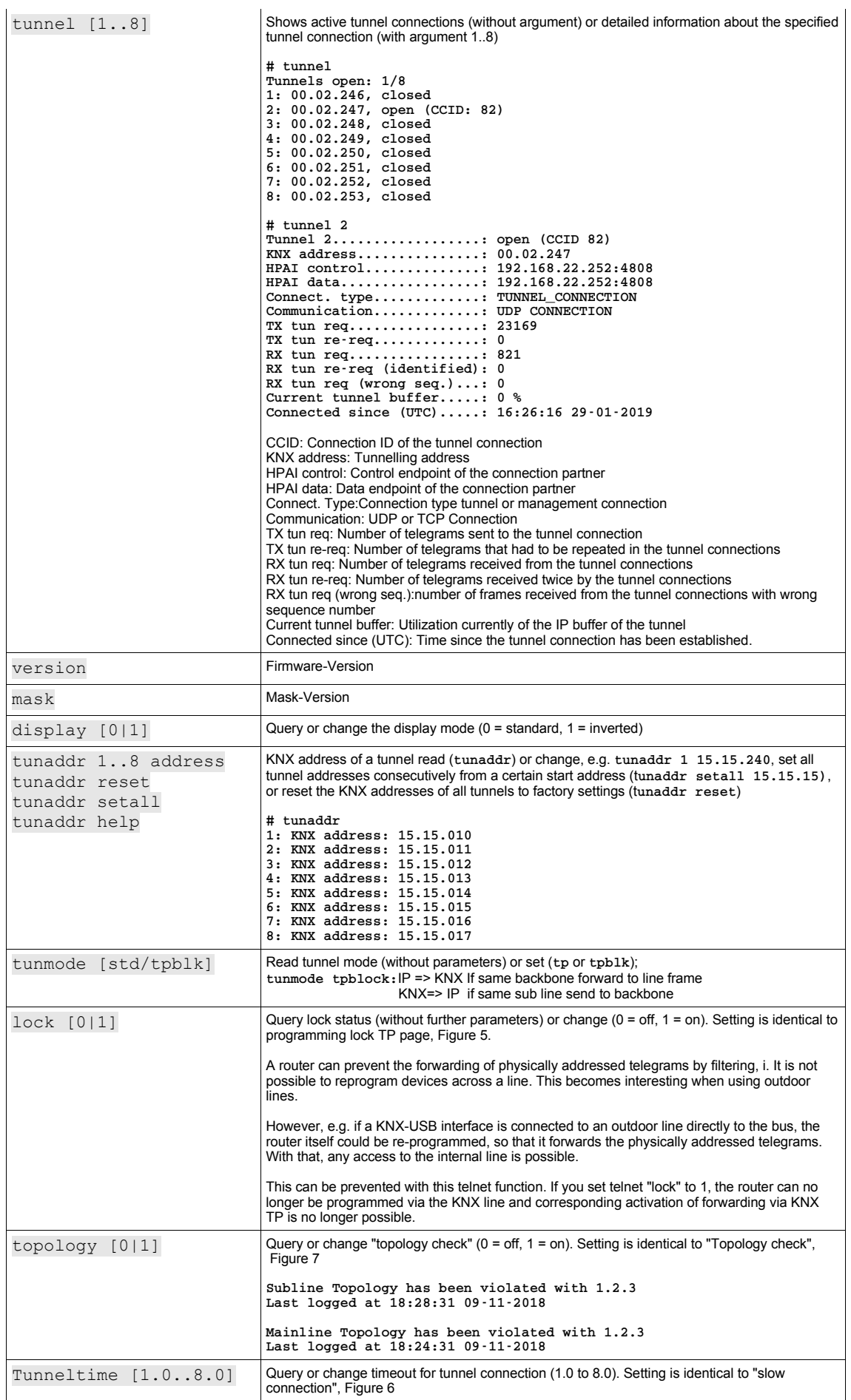

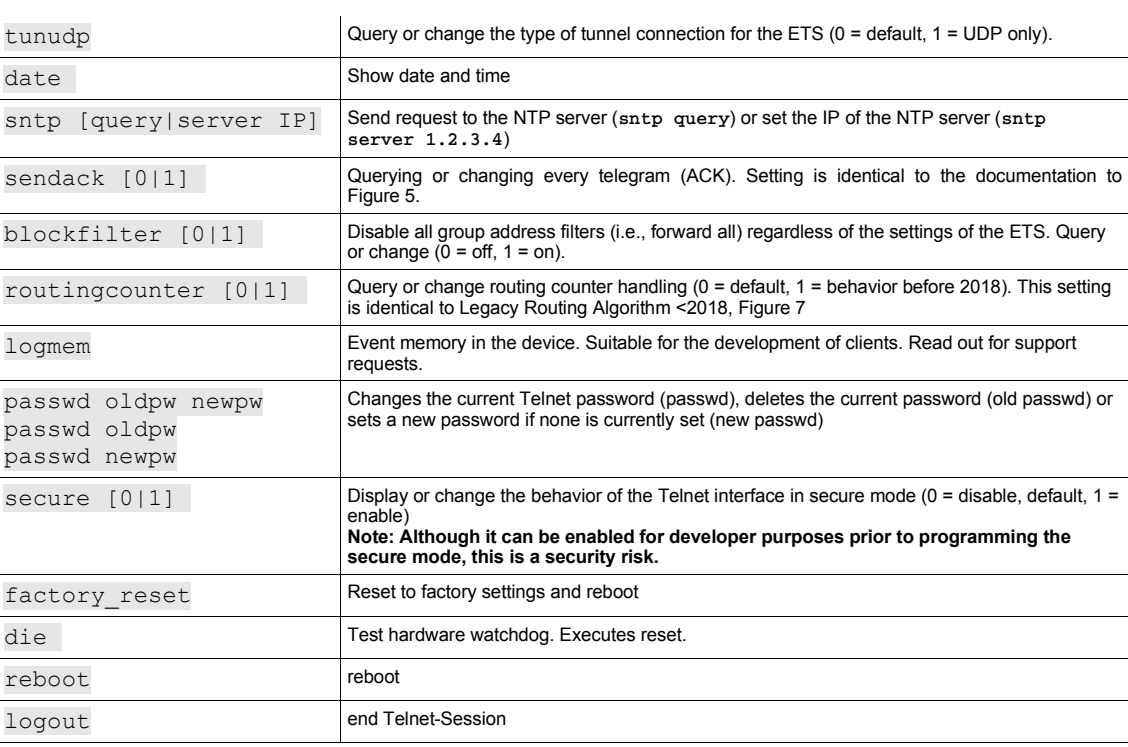

# **Latest documentation and Software**

Under http://www.enertex.de/d-produkt.html you will find the current ETS database file as well as the current product description.

# **Specification**

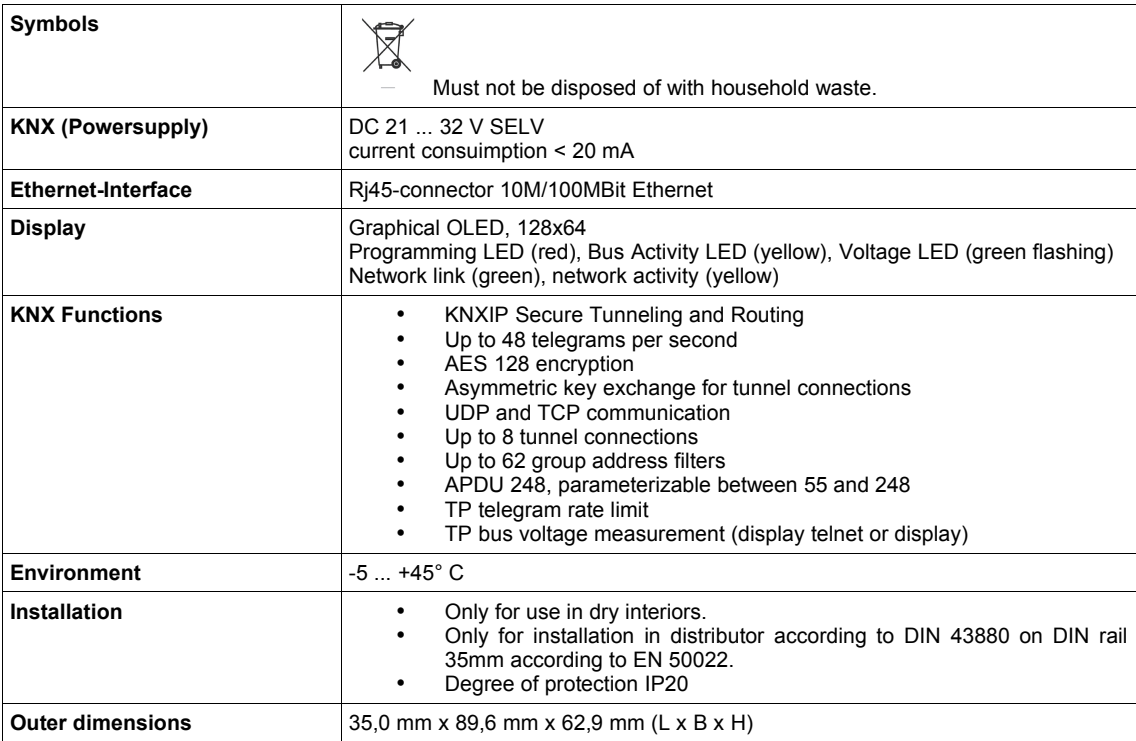

# **Open Source Software**

This product uses third-party software from the following authors: Adam Dunkels <adam@sics.se> Marc Boucher <marc@mbsi.ca> and David Haas <dhaas@alum.rpi.edu> Guy Lancaster <lancasterg@acm.org>, Global Election Systems Inc. Martin Husemann <martin@NetBSD.org>. Van Jacobson (van@helios.ee.lbl.gov) Paul Mackerras, paulus@cs.anu.edu.au, Christiaan Simons <christiaan.simons@axon.tv> Jani Monoses <jani@iv.ro> Leon Woestenberg <leon.woestenberg@gmx.net>

### **LWIP**

#### Quelle:<https://savannah.nongnu.org/projects/lwip/>

Copyright (c) 2001-2004 Swedish Institute of Computer Science. All rights reserved.

Redistribution and use in source and binary forms, with or without modification, are permitted provided that the following conditions are met:

1. Redistributions of source code must retain the above copyright notice, this list of conditions and the following disclaimer. 2. Redistributions in binary form must reproduce the above copyright notice, this list of conditions and the following disclaimer in the documentation<br>and/or other materials provided with the distribution.<br>3. The name of the author may not be used to endorse or promote products<br>derived from this so

THIS SOFTWARE IS PROVIDED BY THE AUTHOR ''AS IS AND ANY EXPRESS OR IMPLIED<br>WARRANTIES, INCLUDING, BUT NOT LIMITED TO, THE IMPLIED WARRANTIES OF<br>MERCHANTABILITY AND FITNESS FOR A PARTICULAR PURPOSE ARE DISCLAIMED. IN NO EVE IN ANY WAY OUT OF THE USE OF THIS SOFTWARE, EVEN IF ADVISED OF THE POSSIBILITY OF SUCH DAMAGE.